# **W-Tabellen**

#### **[Aktuelle Version vom 1. Juli 2008, 19:32 Uhr](https://wiki.oevsv.at/w/index.php?title=W-Tabellen&oldid=813) [\(Quelltext anzeigen\)](https://wiki.oevsv.at/w/index.php?title=W-Tabellen&action=edit)** [Oe3gsu](https://wiki.oevsv.at/w/index.php?title=Benutzer:Oe3gsu&action=view) ([Diskussion](https://wiki.oevsv.at/wiki/Benutzer_Diskussion:Oe3gsu) | [Beiträge](https://wiki.oevsv.at/wiki/Spezial:Beitr%C3%A4ge/Oe3gsu))

(Die Seite wurde neu angelegt: '''Tabellen''' sind ein gutes Mittel, um gleichartige Informationen übersichtlich zu gestalten. Jedoch sollte man Tabellen nicht als grafisches Gestaltungsmittel einse...)

(kein Unterschied)

# Aktuelle Version vom 1. Juli 2008, 19:32 Uhr

**Tabellen** sind ein gutes Mittel, um gleichartige Informationen übersichtlich zu gestalten. Jedoch sollte man Tabellen nicht als grafisches Gestaltungsmittel einsetzen (warum nicht?), sondern nur dann benutzen, wenn zwischen Tabellenzellen und ihren Zeilen und Spalten semantische Beziehungen bestehen. Sie dienen beispielsweise dann ihrem Zweck, wenn die Informationen in gewisser Weise sortiert werden können, nach Jahreszahlen oder mit alphabetischer Anordnung.

# Inhaltsverzeichnis

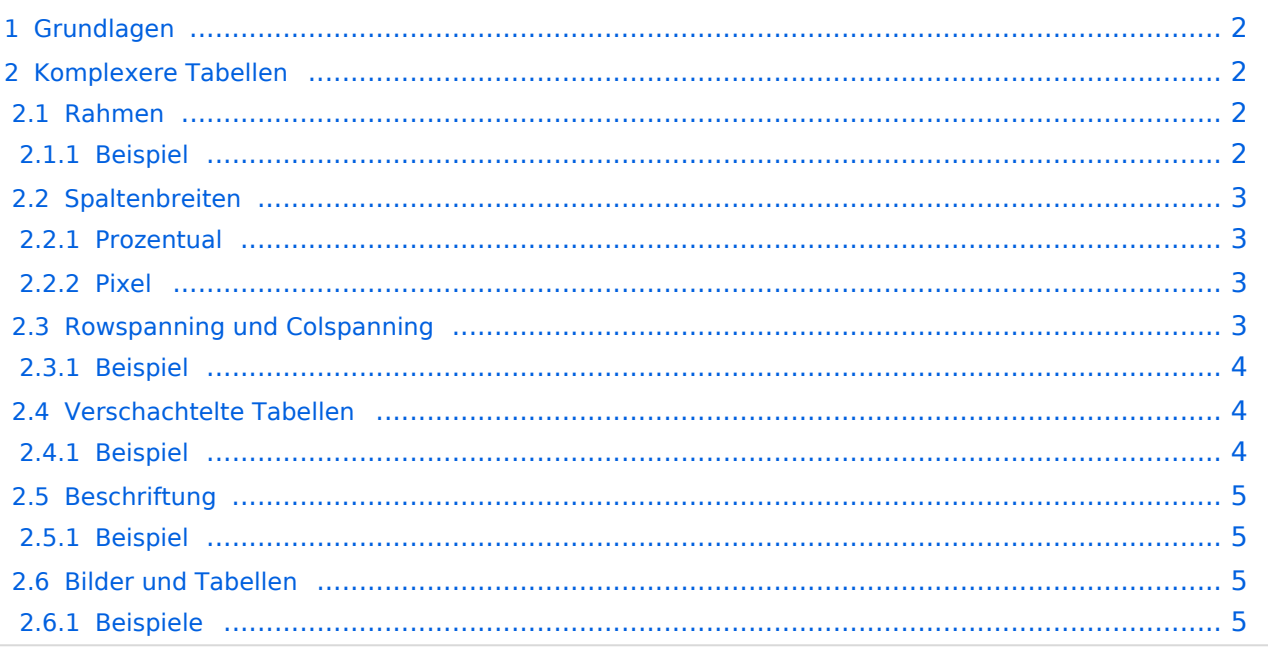

# <span id="page-1-0"></span>Grundlagen

Jede Tabelle beginnt mit einer geschweiften Klammer **{** gefolgt von einem senkrechten Strich **|** und endet mit einem Strich **|** gefolgt von einer geschweiften Klammer **}**. Die öffnende Klammer **muss** als erstes Zeichen der Zeile stehen.

Eine neue Tabellenzeile wird mit |- erzeugt. Innerhalb jeder Zeile können beliebig viele Zellen stehen. Eine Zelle wird mit einem senkrechten Strich am Zeilenanfang (|) eingeleitet. Mit zwei senkrechten Strichen (||) können mehrere Zellen in einer Textzeile zusammengeschrieben werden.

Eine Tabelle mit zwei Tabellenzeilen mit je zwei Zellen sieht im Text so aus:

```
{|
  Zelle 1
  Zelle 2
 |-
  Zelle 3
  Zelle 4
  |}
```
Und stellt sich so dar:

Zelle Zelle 1 2 Zelle Zelle 3 4

# <span id="page-1-1"></span>Komplexere Tabellen

## <span id="page-1-2"></span>**Rahmen**

Bis jetzt haben unsere Tabellen noch keine Umrandungen. Die Umrandung wird in der ersten Zeile (direkt hinter dem **{|** ) festgelegt, dabei ist zu beachten, eine Leerstelle zu lassen. Momentan kann nur die Rahmenstärke festgelegt werden, mit dem Argument: **border=n** wobei **n** die Stärke des Rahmens ist.

### <span id="page-1-3"></span>Beispiel

Das letzte Beispiel von oben sieht mit Rahmen im Text so aus:

```
{| border=1
  Zelle 1
  Zelle 2
 |-
  Zelle 3
   |Zelle 4
 |-
  |Zelle 5
  Zelle 6
  |}
```
W-Tabellen

und stellt sich so dar:

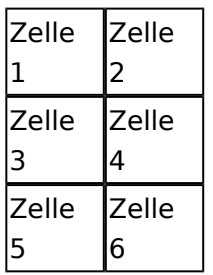

# <span id="page-2-0"></span>**Spaltenbreiten**

### <span id="page-2-1"></span>Prozentual

Spaltenbreiten können relativ und absolut angegeben werden. Die Angabe ist nur bei einer Zelle der Spalte notwendig und sinnvoll.

```
{| border="1"
 ! width="5%" | Spaltenbreite 5%
 ! width="40%" | Spaltenbreite 40%
 ! width="15%" | Spaltenbreite 15%
 |-
  |Zelle A
  |Zelle B
  |Zelle C
  |}
```
und stellt sich so dar:

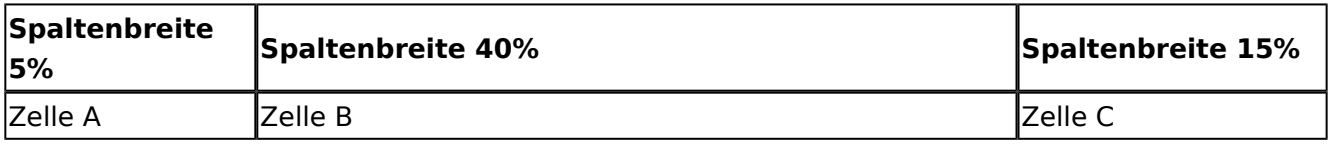

#### <span id="page-2-2"></span>Pixel

Spaltenbreiten können relativ und absolut angegeben werden. Die Angabe ist nur bei einer Zelle der Spalte notwendig und sinnvoll.

```
{| border="1"
 ! width="400px" | Spaltenbreite 400 Pixel
 ! width="200px" | Spaltenbreite 200 Pixel
 ! width="100px" | Spaltenbreite 100 Pixel
 |-
  |Zelle A
  |Zelle B
  |Zelle C
  |}
```
und stellt sich so dar:

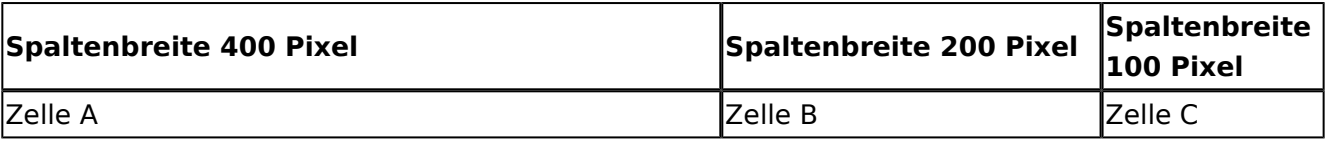

# <span id="page-3-0"></span>**Rowspanning und Colspanning**

Auch mit den neuen Wiki-Befehlen ist es genauso wie bei HTML möglich eine Zelle über mehrere Zeilen reichen zu lassen, ein so genanntes *rowspan*. Um rowspan einzuschalten, muss man **vor** der betreffenden Zelle, aber unbedingt in der gleichen Zeile, das rowspan-Argument einfügen, etwa in der Form *rowspan=n* wobei *n* für die Anzahl der Zeilen steht, über die die Zelle reichen soll. Soll eine Zelle über mehrere Spalten reichen benutze man *colspan*.

### <span id="page-3-1"></span>Beispiel

Eine Tabelle, in der Zelle 2 über zwei Spalten reicht, sieht im Text so aus:

```
{| border=1
  |Zelle 1 
  |rowspan=2 | Zelle 2, mit rowspan
  |Zelle 3
| |Zelle 4
  |Zelle 5
  |}
```
und stellt sich so dar:

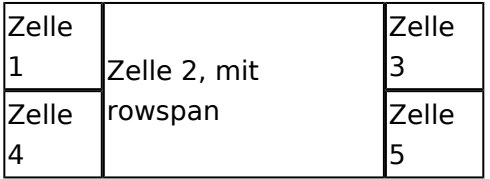

## <span id="page-3-2"></span>**Verschachtelte Tabellen**

Das Verschachteln ist mit den neuen Wiki-Befehlen denkbar einfach. Man muss nur an der Stelle, an der man eine weitere Tabelle, innerhalb einer anderen Tabelle wünscht, eine neue öffnende Klammer setzen. Wichtig ist es nur, dass dort am Anfang der Textzeile ausnahmsweise *kein* senkrechter Strich stehen darf!

#### <span id="page-3-3"></span>Beispiel

Eine Tabelle, in der eine weitere Tabelle steckt, sieht im Text so aus:

```
{| border=1
   |Zelle 1
\blacksquare {| border=2
   |Zelle A
 |-
  |Zelle B
 |}
   |Zelle 3
  |}
```
und stellt sich so dar:

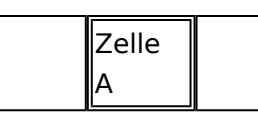

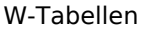

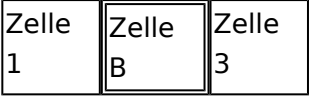

## <span id="page-4-0"></span>**Beschriftung**

Mit den neuen Wiki-Befehlen ist es leicht möglich, eine Beschriftung über der Tabelle zu implementieren. Diese Beschriftung ist zentriert und maximal genauso breit wie die Tabelle mit automatischem Zeilenumbruch. Um eine Beschriftung einzubauen reicht es nach dem senkrechten Strich und vor dem Text ein Plus *+* zu setzen. Innerhalb der Beschriftung kann man ganz normal mit Wiki-Befehlen formatieren.

#### <span id="page-4-1"></span>Beispiel

Eine Tabelle, mit Beschriftung, sieht im Text so aus:

```
{| border=1
  |+ Dies ist eine '''Beschriftung''', die ''ziemlich'' lang ist.
 |Zelle 1
 |Zelle 2
 |-
 Zelle 3
   |Zelle 4
  |}
```
und stellt sich so dar:

Dies ist eine **Beschriftung**, die *ziemlich* lang ist.

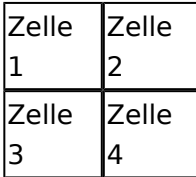

### <span id="page-4-2"></span>**Bilder und Tabellen**

Bilder in Tabellen zu formatieren ist mit den neuen Wiki-Befehlen einfacher geworden. Möglich wird dies mit *class*-Argumenten. *Class*-Argumente können am Anfang einer Tabelle stehen und gelten dann für die ganze Tabelle (ähnlich wie Rahmen (siehe oben)) oder am Anfang einer Zelle. Das Interessante ist, dass nicht nur das Bild formatiert wird, sondern auch der zugehörige Text, dies ist zum Beispiel nützlich für Bildunterschriften. Die zwei (?? gibt's noch mehr ??) *class*-Argumente sind *flag* und *rimage*. Sie werden mittels eines class=flag , bzw. class=rimage eingebunden. Mit class=rimage wird die Größe der Zelle auf das Bild ausgedehnt, ein kleiner Abstand um das Bild zum Rahmen wird beibehalten, und der Text verkleinert und zentriert und das ganze auf die rechte Seite geschoben. Mit class=flag wird der Text zwar ebenfalls zentriert, aber nicht verkleinert und auch nicht auf die rechte Seite verschoben.

#### <span id="page-4-3"></span>Beispiele

Um ein Bild mit einer Bildunterschrift anzuzeigen, verwendet man die folgende Struktur.

```
{| class=rimage
  | [[Image:Gefahr.jpg]] Im deutschen Wiki [[Bild:Gefahr.jpg]]. Ein langer 
Text, der unter dem Bild steht.
  |}
```
Das Ergebnis im Text ist:

#### [Datei:Gefahr.jpg](https://wiki.oevsv.at/w/index.php?title=Spezial:Hochladen&wpDestFile=Gefahr.jpg)

Ein langer Text, der unter dem Bild steht.

Lorem ipsum dolor sit amet, consectetuer adipiscing elit. Maecenas augue. Quisque dapibus, est sed mattis mollis, orci tortor pretium lorem, id feugiat leo tellus eget nibh. Phasellus vel dui. Aliquam sollicitudin ante et dolor. Fusce dictum eros vitae dolor. Aliquam erat volutpat. Etiam pede orci, aliquam sed, mattis quis, bibendum et, metus. Aenean libero. Aliquam erat volutpat. Vestibulum placerat risus quis lacus. Mauris ultrices venenatis est. Etiam accumsan euismod lorem. Ut sollicitudin mi at massa. Morbi aliquam wisi non justo. Suspendisse consectetuer dui vitae wisi. Nulla sed lectus sed lorem rhoncus fringilla. Aenean leo orci, ultrices et, ornare eu, imperdiet non, nunc. Praesent sed purus at quam convallis vehicula.

Sed pede wisi, eleifend vel, lobortis quis, molestie vitae, nisl. Quisque eget urna quis tellus dictum egestas. Nulla facilisi. Aliquam fermentum dapibus enim. Morbi in tellus vitae lacus ultrices volutpat. Aenean tortor ante, consectetuer eget, laoreet lobortis, lobortis id, metus. Fusce id enim. Aliquam erat volutpat. Quisque venenatis erat. Pellentesque habitant morbi tristique senectus et netus et malesuada fames ac turpis egestas. Maecenas vulputate diam in sapien.

Eine Tabelle, mit Flagge mit Bildunterschrift,(flag) sieht im Text so aus:

```
{| class=flag
  | [[Image:Gefahr.jpg]] (im deutschen Wiki: [[Bild:Gefahr.jpg]] |} Ein kurzer 
Text
```
#### und stellt sich so dar:

[Datei:Gefahr.jpg](https://wiki.oevsv.at/w/index.php?title=Spezial:Hochladen&wpDestFile=Gefahr.jpg)

Ein kurzer Text